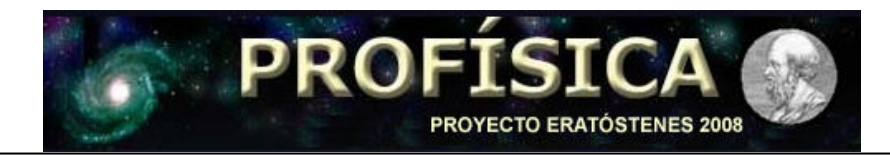

## **Tutorial para uso del Google Earth**

**Objetivo:** Conocer Latitud y Meridiano de un lugar específico.

Conectarse a Internet.

Entrar a: <http://earth.google.es/>, y hacer clic donde dice [Descarga Google Earth 4.3](http://earth.google.es/download-earth.html)

Hacer clic en "Descargar".

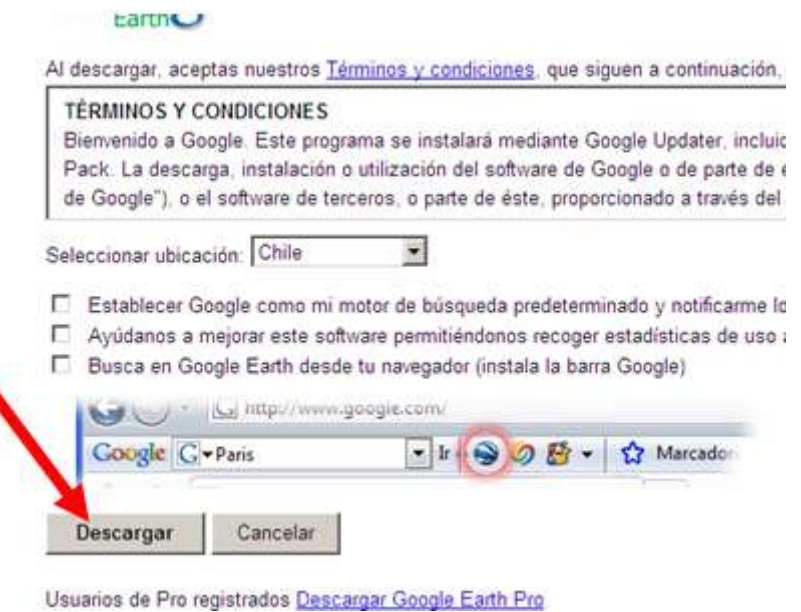

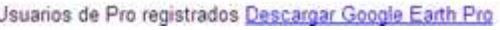

Aparecerá un cuadro de descarga de archivos, hacer clic en "guardar".

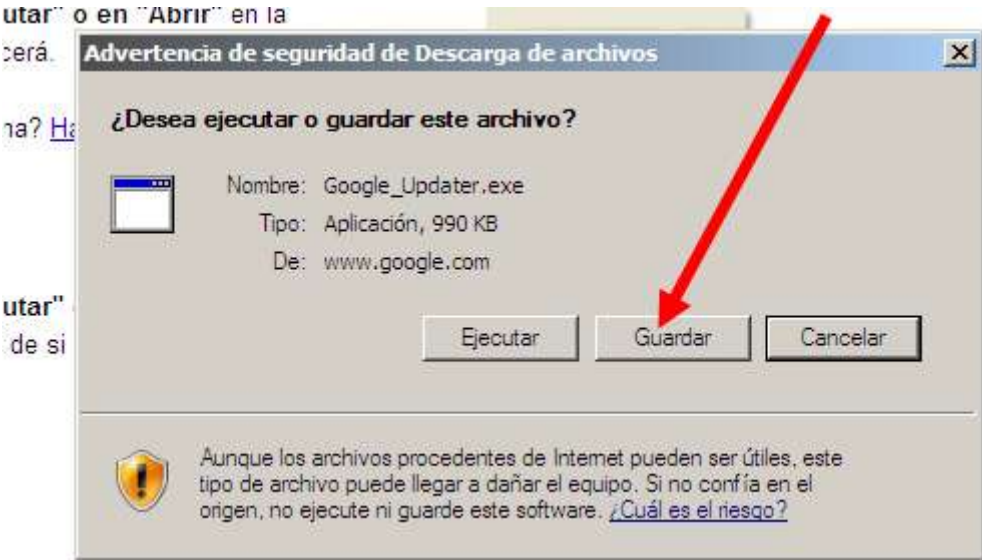

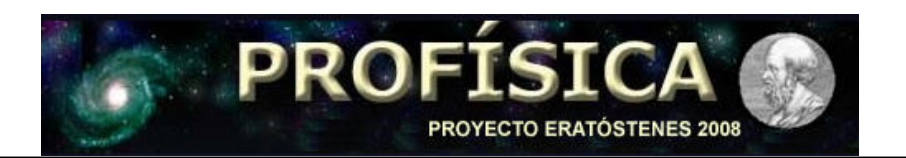

Elegir donde se guardará, se sugiere que sea en el "escritorio", luego puede cambiarse de lugar si así lo considera necesario. Y luego hacer clic en "Guardar".

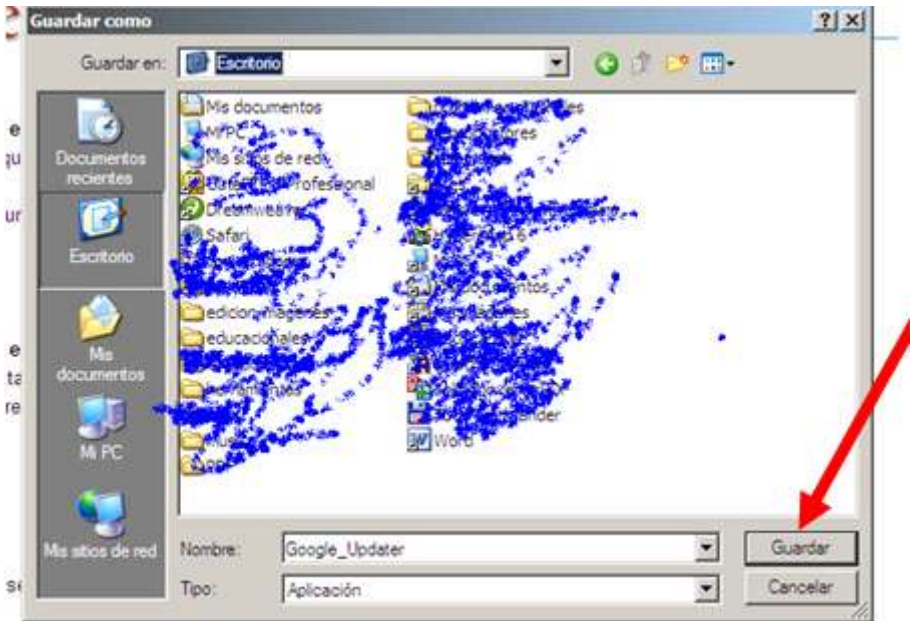

Una vez que se descargue este archivo, aparecerá en el escritorio éste ícono. Haga clic en él.

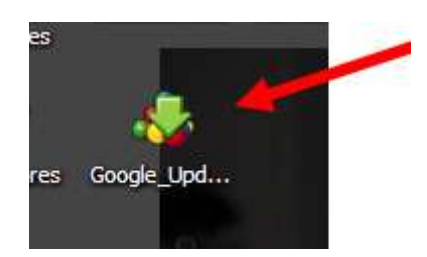

En el cuadro que aparece haga clic en "ejecutar".

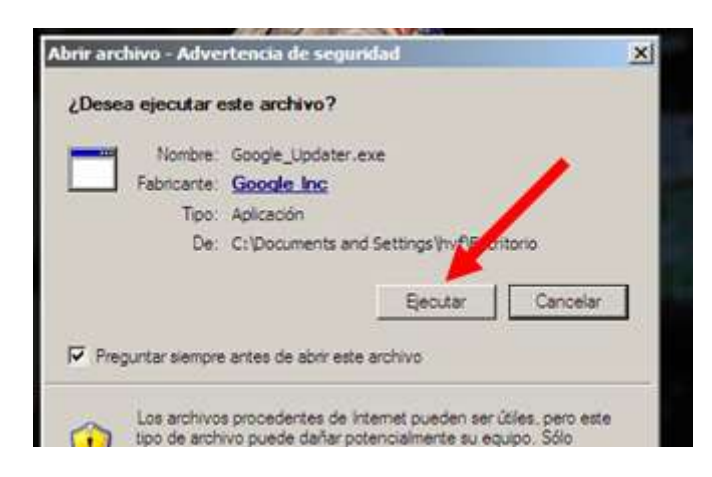

La rapidez con que se ejecute la instalación dependerá de varios factores. Sea paciente.

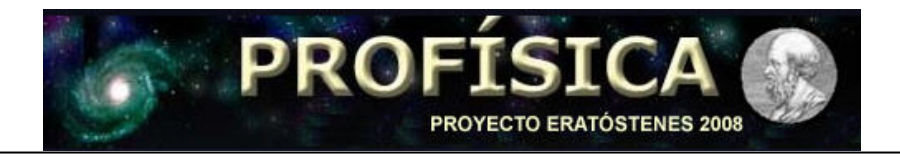

Una vez que finalizó la instalación aparecerá éste ícono en el escritorio (si escogió guardarlo en el escritorio). Ahora el programa Google Earth está instalado.

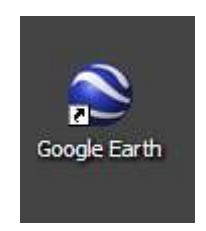

Haga clic en él, esto es para iniciar el programa. Una vez que empiece a ejecutarse vamos a la tarea de ubicar el lugar al que se desea conocer sus coordenadas. Para ello se escribe el nombre de la ciudad (el autor de este tutorial buscará la ciudad Limache) donde dice "volar".

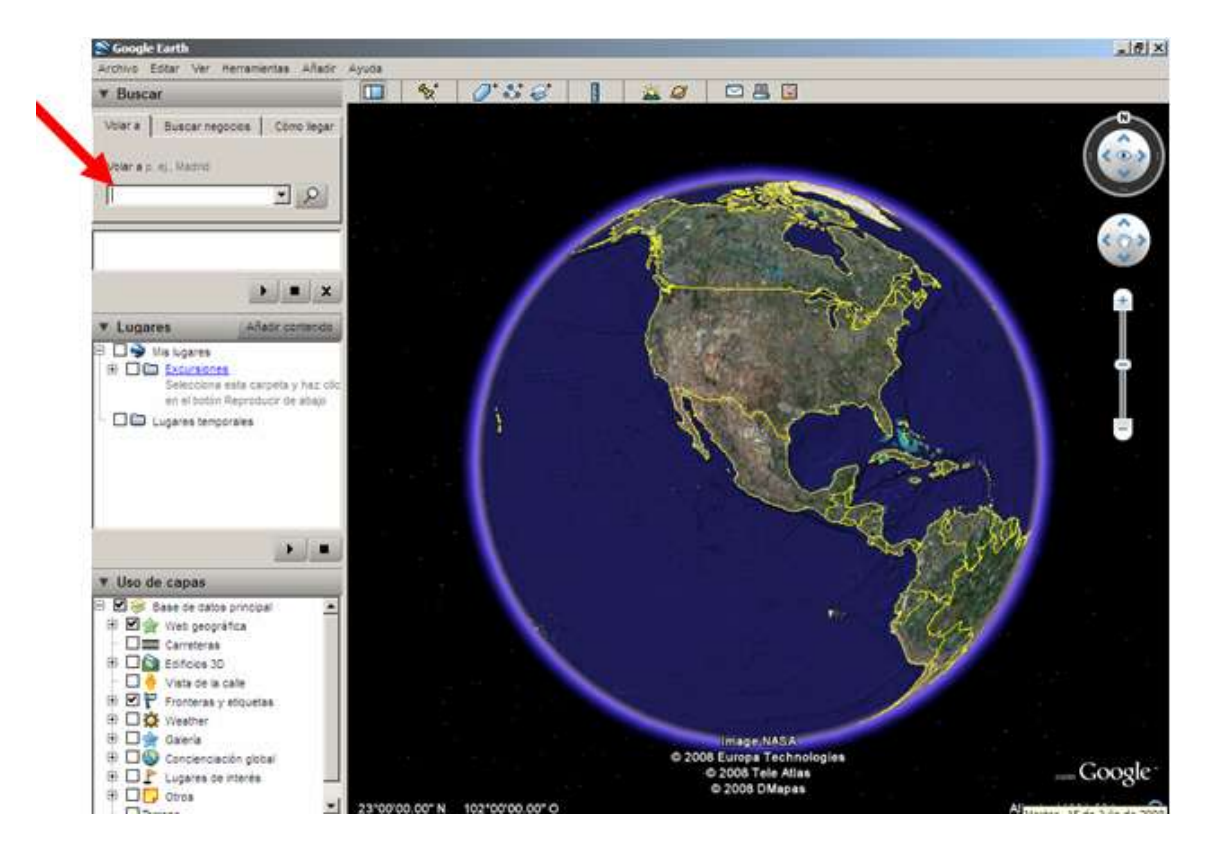

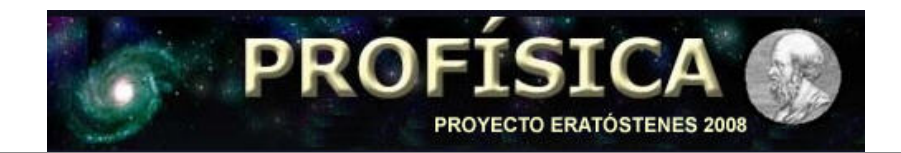

## Aparecerá

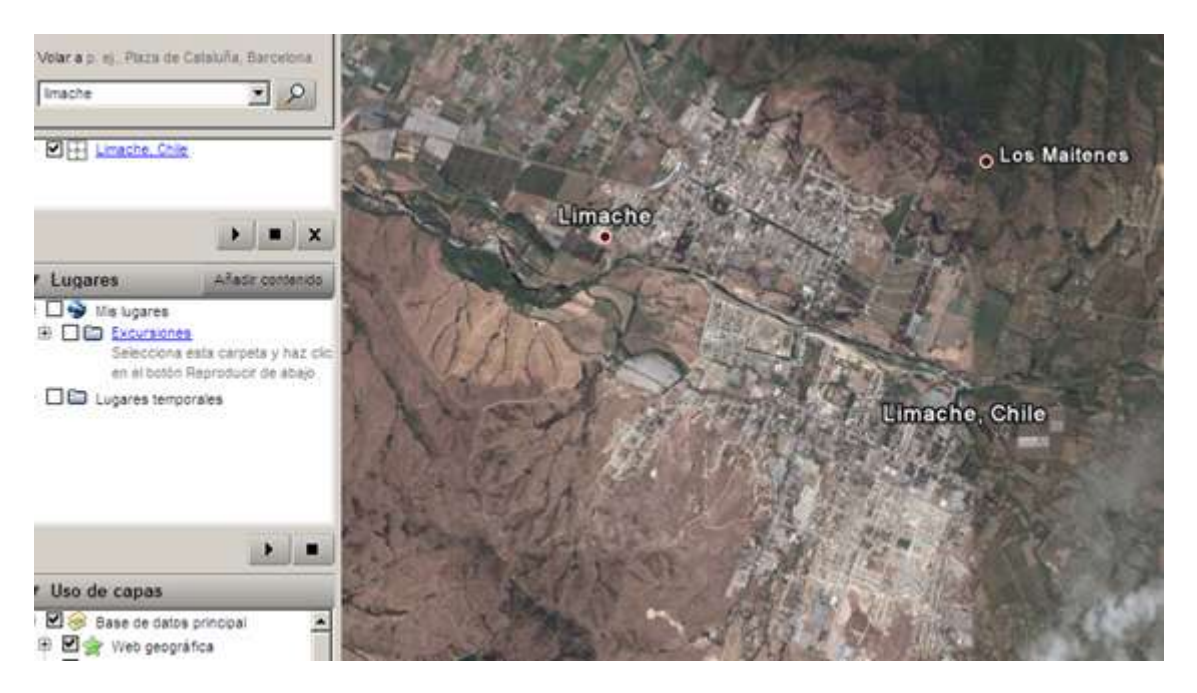

Podría aparecer más de una ciudad con el mismo nombre. En ese caso se indicará el nombre de la ciudad y el país. Bueno, se elige la que corresponde.

Haciendo clic en el botón izquierdo del Mouse, o presionando la tecla "+" o presionado, con el mouse, el botón + que aparece a la derecha (ver figura), nos acercamos al lugar específico que queremos identificar.

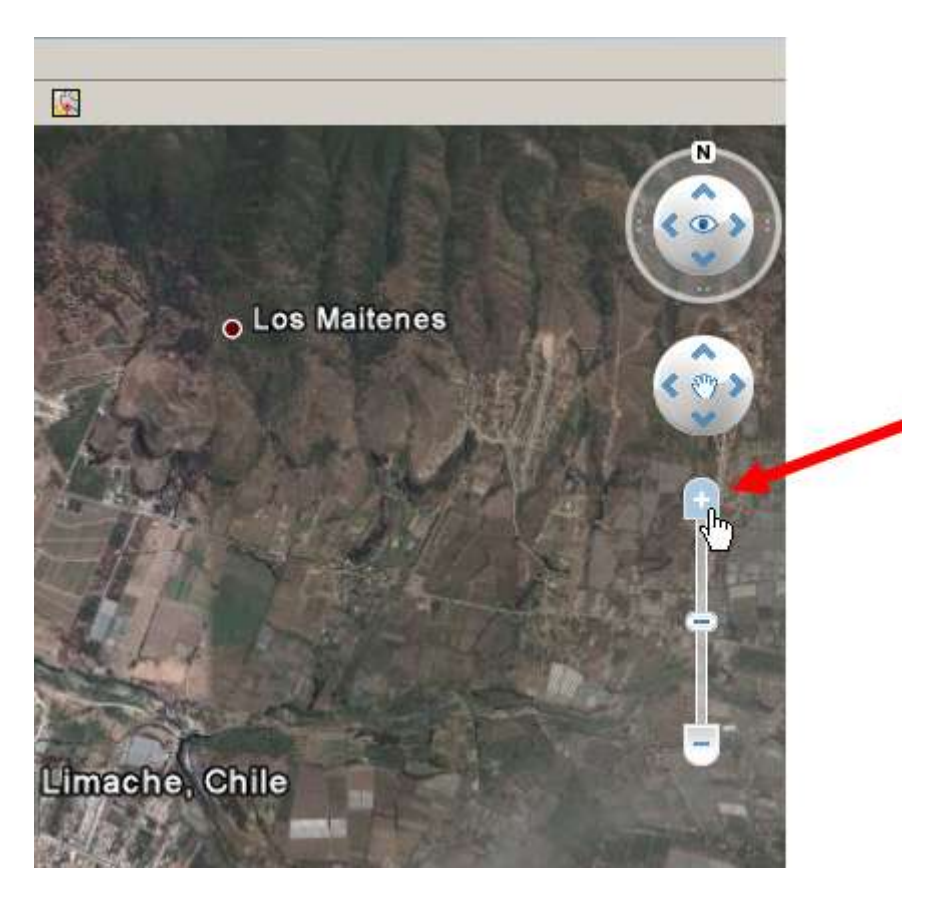

Como autor de este tutorial, voy a ubicar el lugar donde está la Escuela "Héroes de Chile", en la ciudad de Limache.

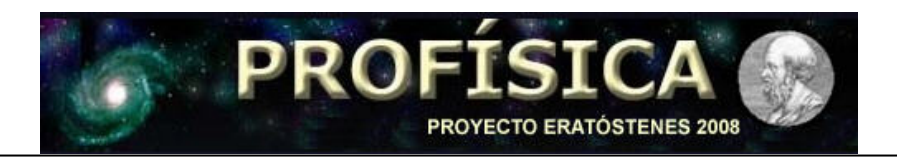

Donde está la "mano", está el patio de la Escuela. Donde está la flecha está lo que buscábamos.

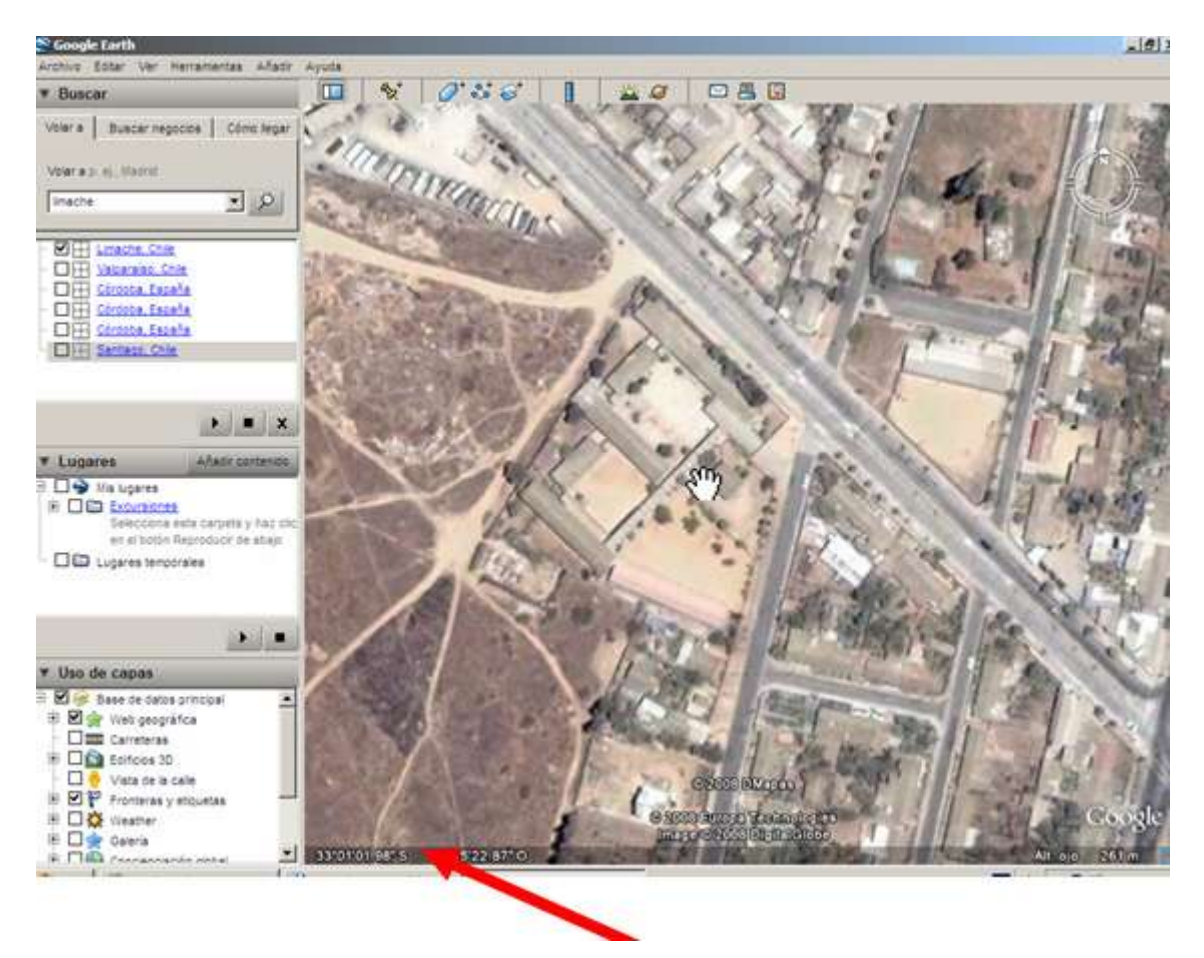

Estas son las coordenadas del patio de la Escuela Héroes de Chile en la comuna de Limache, Provincia de Quillota, Región de Valparaíso.

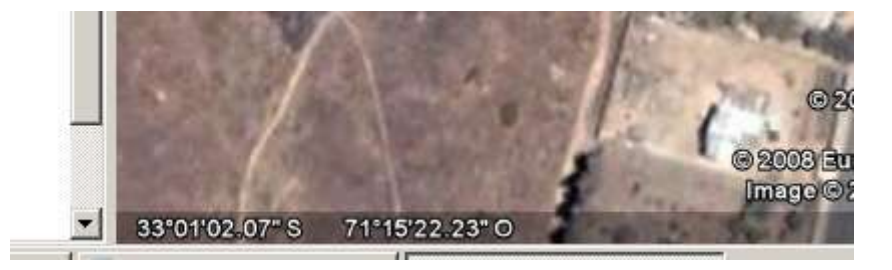

Se tiene entonces:

Latitud:  $33^{\circ}$  1'  $2,07$ " (33 grados, un minuto, 2,07 segundos) Meridiano: 71º 15' 22,23'' (71 grados, 15 minutos, 22,23 segundos)

Este dato es el que tiene que enviar al proyecto Eratóstenes.

**El envío de los datos debe hacerse en** <http://www.profisica.cl/eratostenes/ingdatos.htm>